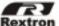

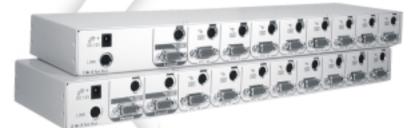

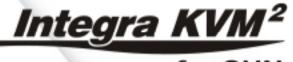

for SUN

**User's Manual** 

# **Table of Contents**

# **Integra Sun KVM Switches**

| Introduction                       |    |
|------------------------------------|----|
| Overview                           | 1  |
| Features                           | 2  |
| Configurations                     | 3  |
| Installation                       |    |
| Console Connection                 | 5  |
| Server Connection                  | 6  |
| Initial Power-up                   | 8  |
| Operation                          |    |
| Hot-key Commands                   | 9  |
| PS/2 to Sun Keyboard Mapping       | 11 |
| Cascade Configuration              |    |
| Connection                         | 13 |
| Change Configuration while Running | 14 |
| Appendices                         |    |
| Specifications                     | 15 |
| Troubleshooting                    | 16 |

Please read this manual thoroughly and follow the Installation procedures to prevent any damage to the Integra system or any connecting device.

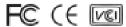

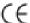

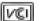

# ----- Introduction

### Overview

#### One-Console Sun KVM Switch

The combination of Integra Console and a Sun KVM switch offers the latest, most efficient way to control multiple Sun servers. The ISM108 can control from 8 to 64 Sun servers with the Integra Console or another set of console.

Advanced key board and mouse emulation technology ensures trouble-free Sun server boot-up and seamless switching. Special function keys of a Sun keyboard are simulated by combo-key operation on the Integra Console key board.

#### Two-Console Matrix Sun KVM Switch

The advanced matrix Sun KVM switch, ISM2208, enables two separate users to manage over eight servers with two sets of key boards, mice, and monitors simultaneously. When cascaded, it can easily be expanded for dual user access of up to 32 servers with simultaneous access.

## High Video Quality & Real DDC2 Compatibility

Integra Console's TFT LCD display supports VGA resolution up to 1024x768 without any degradation. The advanced VGA circuit design guarantees smooth and flicker-free switching from one server to the other.

The switch automatically responds Sun servers with correct DDC2 communication for optimum resolution setting.

### **Features**

- Manage 8 Sun servers with one or two sets of keyboards, mice and monitors
- Two-tier cascade configuration expands system capability
- Auto-scan automatically selects servers sequentially
- Hot-key functions allow easy server access
- Support Key board with various language systems
- Key board states automatically saved and restored when switching servers
- Hot plug-and-play
- Key board and mouse can be hot plugged at any time
- DDC2 communication built-in
- 19" rack-mountable to the rear of a rack cabinet

### Features for multi-access Sun KVM Switch Module

- Manage multiple servers from two or more locations simultaneously
- Selectable User Timeout
- Expandable up to 32 servers

## Configurations

Integra Sun KVM switches are available in 1-console- and 2-consoleto-8-port models to support a variety of requirements. For applications with a large number of servers, Sun KVM switch modules can be cascaded in a master/slave configuration.

| Sun                         | KVM Switch Models |         |
|-----------------------------|-------------------|---------|
| Model                       | ISM108            | ISM2208 |
| No. of console supported    | 1                 | 2       |
| No. of Sun server supported | 8                 | 8       |

## Single Sun KVM Switch Configuration

Combined with an Integra Console, the Sun KVM Switch can be connected to multiple Sun servers with key board/mouse and monitor cables as shown in figure 1.

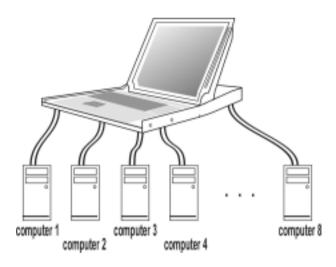

Figure 1: A single Sun KVM Switch configuration

## Cascade (Master/Slave) Configuration

You can connect a second level of one or more Sun KVM Switches to "PC 1"~"PC 8" ports of a *Master* unit. Cascade configuration expands system ability allowing you to select servers connected to the *Master* or *Slaves*. There is only one *Master* that connects to the Integra Console directly operated by a user.

Once connected, Sun KVM Switches automatically configure themselves to either *Master* or *Slave*. *Slaves* of different Sun KVM Switch models can be mixed in cascade configuration as shown in figure 2.

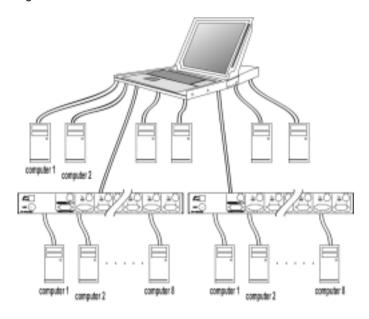

Figure 2: A cascade Integra configuration

Throughout this manual, *Master* is the Sun KVM Switch having its C-36 connector connected to an Integra Console or having its LOCAL port connected to a set of Sun key board, mouse and monitor. *Slave* is a Sun KVM Switch with its CONSOLE port connected to "PC x" port of a *Master*. *Slave* only exists in cascade configuration.

## -Installation

Make sure all servers and the KVM switch modules are powered down during installation.

### **Console Connection**

**To a KVM drawer:** Just connect the C-36 connector from a TFT LCD KVM drawer to the Sun KVM switch module.

To use the Sun KVM module as a standard KVM switch or to connect a second console to an ISM2208:

- Monitor: A Sun monitor with 13W3 connector can be connected to the CONSOLE as shown in figure 3.
  - A regular VGA monitor with HDB15 connector may be connected to the **CONSOLE** as shown in figure 4.

**Keyboard and mouse**: A Sun keyboard and a mouse should be connected to the **CONSOLE** as shown in figure 3 and 4.

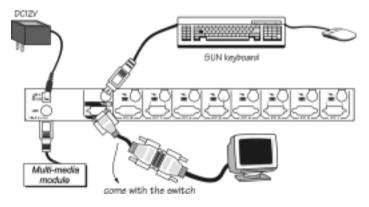

Figure 3: Master console connection For monitor with 13W3 connector

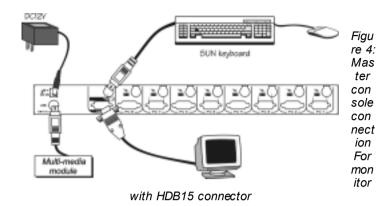

## **Server Connection**

Each Sun server is connected to the KVM module with one straight-through (1-1, 2-2, 3-3..., 8-8) mini-DIN8 cable (as shown in figure 5) and one male-to-male HDB15 VGA cable.

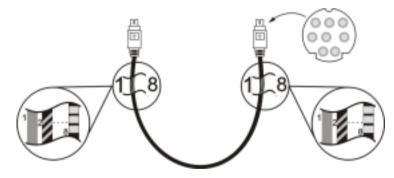

Figure 5: Straight-through 1-to-1 mini-DIN8 cable

\_\_\_\_\_ Integra Sun KVM Switch \_\_\_\_

For Sun servers with 13W3 video output, a **13W3-to-HDB15** adapter is required for such server's video port as shown in figure 6.

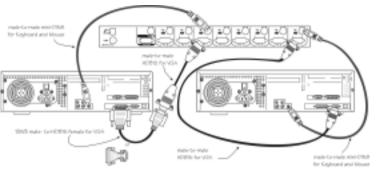

Figure 6: Adapter and monitor connection

A Sun KVM Switch may be mounted to the rear vertical poles inside a

rack cabinet by the rear brackets with key board, mouse, monitor connectors facing out, as figure 7.

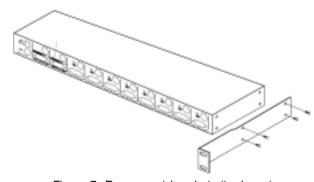

Figure 7: Rear-mount bracket attachment

The keyboard/mouse connector at the **Local** port on the rear of the KVM module is not applicable when the module is connected to the drawer by the C-36 connector. When its C-36 connector is not connected to the drawer, the KVM module acts as a rear-mount stand-alone KVM switch. The VGA signal at the **Local** port is the same as the LCD panel.

## **Initial Power-Up**

Make sure all servers and the Integra Sun KVM module are powered down during installation. You must power up the

### Master Integra system before turning on any other devices.

- For single Integra Sun KVM Switch:
  - 1) Apply a power adapter to the *Master*.
  - 2) Turn on servers.
- For cascaded Sun KVM Switches:
  - 1) Apply a power adapter to the *Master*.
  - Apply power adapters to all Slaves.
  - Turn on servers.

**Note:** You may hot plug additional powered-down server or a slave Sun KVM Switch without turning any existing Sun KVM Switch or server off after initial power up.

# -----Operation

## **Hot-Key Commands**

#### \_\_\_\_\_ Integra Sun KVM Switch \_\_\_\_

Hot-key commands are short keyboard sequences to select a server, to activate server scan, etc. A Sun KVM switch interprets keystrokes for hot-keys all the time. A hot-key sequence starts with two left <CTRL> keystrokes followed by one or two more keystrokes. A short beep indicates a correct hot-key command, or a long beep followed by a short one indicates an error (the bad key sequence will not be forwarded to the selected server).

■ To select a server, you must know which port it is connected to. For a server connected to a *Master*, its port number is represented by the PC port label (1~8). For a server connected to a *Slave*, two digits represent its port number. The first digit is the port number of the *Master* unit (1~8) and the second one is the port number of the *Slave* (1~8).

left Ctrl + left Ctrl + 7

Selects a server connected to port 7 of the Master.

left Ctrl + left Ctrl + 3 + 6

Selects a server connected to port 6 of the *Slave* connected to port 3 of the *Master*.

■ To start *Auto Scan*, automatically scan <u>powered-on</u> servers one by one at a fixed interval:

When Auto Scan detects any key board or mouse activity, it suspends the scanning and resets the count down timer until activity stops; it then resumes with the next server in sequence. The length of the Auto Scan interval (Scan Rate) is adjustable, see below. To about the Auto Scan mode, press the left Ctrl key twice.

To adjust Scan Rate which sets the duration before switching to the next server in Auto Scan:

The Sun KVM switch beeps one to four times indicating scan interval of 3, 8, 15 and 30 seconds respectively.

#### Audio Stick

An optional multimedia module can be LINKed to the back of each Sun KVM switchfor selecting microphone and stereo speaker signals. There are two options for *Audio Stick*: **On** and **Off**. When set to '**Off**', audio selection follows server selection. When set to '**Off**', audio

selection stops following server selection. It is useful if you want to listen to a particular server's audio signal while operating other servers.

It beeps once or twice corresponding to **On** and **Off** respectively.

### ■ User Timeout (ISM2208 only)

When both users select the same server, both can view the server. When either user starts to operate the server by keyboard or mouse activity, the other user is denied for any access till the first user stops key board or mouse activity for a period of time (i.e. User Timeout). Available selections are 5, 10, 20 and 40 seconds indicated by 1 to 4 beeps respectively when the following command is executed.

#### ■ Return to the previously selected server

It is used to toggle back and forth between the currently selected server and the previously selected one. It is handy if there are two servers of great interest requiring your attention.

**Note**: If you issue an incorrect hot-key command, the Sun KVM switch warns you by one long beep followed by a short one.

## PS/2 to Sun Keyboard Mapping

The key board and mouse pad on the KVM Console drawer emulates a Sun keyboard and mouse. Since a Sun key board has more keys than a standard PS/2 one. The extra keys are simulated by pressing

the lower-right **CTRL** followed by one of the function keys (i.e. *Combo Key*). Refer to the following table for the mapping. For instance, strike the **CTRL** then **F7** to activate *Open* for a Sun server.

Note: The second *Combo Key* must be entered in 3 seconds after the **CTRL** is pressed.

|        | Keyboard     | Mapping      |
|--------|--------------|--------------|
| P      | S/2 keyboard | Sun keyboard |
| Ctrl   | F1           | Stop         |
| Ctrl   | F2           | Again        |
| Ctrl   | F3           | Props        |
| Ctrl   | F4           | Undo         |
| Ctrl   | F5           | Front        |
| Ctrl   | F6           | Сору         |
| Ctrl   | F7           | Open         |
| Ctrl   | F8           | Paste        |
| Ctrl   | F9           | Find         |
| Ctrl   | F10          | Cut          |
|        | Ctrl 1       |              |
| Ctrl   | 2            |              |
|        | Ctrl 3       |              |
|        | Ctrl 4       |              |
| Ctrl   | Н            | Help         |
| Right  | W indow      | Right ◆      |
| Left V | / indow      | Left ◆       |
| Conte  | xt key       | Compose      |
| Right  | Alt          | Alt Graph    |

 $\oplus$ 

♨

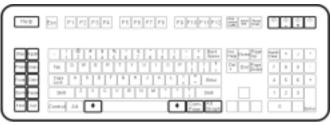

Sun Keyboard

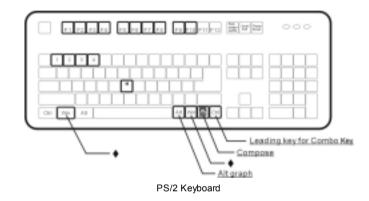

## For Japanese keyboard:

- 1. The leading key for the Combo Key is replaced by 半角 全角.
- 2. The right **ALT** is simulated by tapping 半角 全角 followed by the left **ALT**.
- 3. The right **Windows** is replaced by tapping 半角全角 followed by the left **Windows**.

----- Cascade Configuration

## Connection

Before connecting a device (a server or a Slave KVM switch) to the Master Sun KVM Switch under power, you must turn off the device.

The ports "PC 1"~"PC 8" can be connected to either a server or a Slave's CONSOLE port, as shown in figure 8.

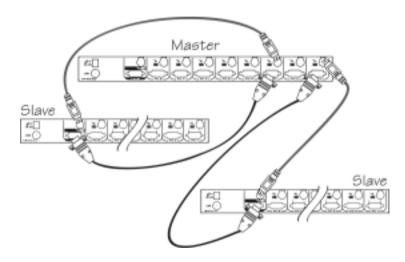

Figure 8: Slave console connection

The maximum number of servers controlled by a master/slave configuration with all 8-port units is 64 -- with 8 *Slaves* and each *Slave* connects to 8 servers, see figure 9.

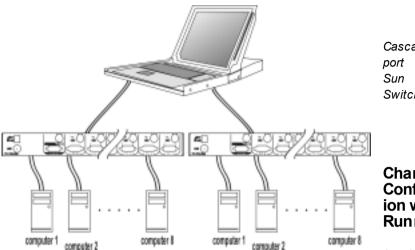

Figure 9: Cascaded 8port Integra Sun KVM Switches

# Change Configurat ion while Running

A device (a

computers or a Sun KVM switches) at any 'PC x' port can be changed at any time after initial power-up. If you change any one of the "PC 1" to "PC 8" ports connection from a computer to a Slave or vice versa, or replace the devices of a port; the new Slave must be turned off before it is connected to the Master. Before unplugging the cables from a computer, you should issue a STOP-A command to that computer, unplug the cables, re-arrange connection, plug the cables back to the computer, issue a GO command for that computer and resume normal operation.

**Note:** Any new device must be turned off before it is connected to the Master.

# ----- Appendices

# Specifications:

| Spe                | cification: |         |
|--------------------|-------------|---------|
|                    | ISM108      | ISM2208 |
| # of Console ports | 1           | 2       |

| Integra Sun KVM Switch =                |                  | (VM Switch ====  |
|-----------------------------------------|------------------|------------------|
| # of ports Sun server                   | 8                | 8                |
| Max capacity for Sun servers            | 64               |                  |
| Keyboard/mouse emulation                | Sun( typ         | e 5, 6)          |
| Resolution                              | 1024 x 768       | B, DDC2B         |
| Server power status LED                 | 8                |                  |
| Server selected LED                     | 8                |                  |
| Front pushbuttons                       | 8                |                  |
| Scan interval                           | 3, 8, 15, 30     | seconds          |
| Connectors for Sun VGA                  | HDB15            | 5 x 8            |
| KVM drawer connector                    | C-3              | 36               |
| Connectors for Sun                      | mini-DII         | √8 x 8           |
| Keyboard/mouse                          |                  |                  |
| Connector for console VGA               | HDB15 x 1 Female | HDB15 x 2 Female |
| Connector for console<br>keyboard/mouse | mini-DIN8 x 1    | mini-DIN8 x 2    |
| User Timeout                            | N/A              | 5, 10, 20,40 Sec |
| Multimedia module                       | MAV              | 108              |
| Rear-mount brackets                     | 1U-height,       | included         |
| Height                                  | 11               | J                |
| Power supply                            | 12V DC, with C   | onsole drawer    |
|                                         | 9V DC, stand-ak  | ne KVM switch    |
|                                         |                  |                  |

# Troubleshooting:

Dimension(mm)

(in)

Ensure that all cables are well seated. Check that keyboard/mouse cables are not swapped. Label and bundle the cables for each server to avoid confusion when connected to the Integra system

40 x 404 x 114

1.6 x 15.9 x 4.5

| Symptom        | Causes                              | Solutions                              |
|----------------|-------------------------------------|----------------------------------------|
| Nothing on the |                                     | <ul> <li>Make sure the C-36</li> </ul> |
| screen         | <ul> <li>Incorrect video</li> </ul> | connectors are well mated.             |

\_\_\_\_\_ Integra Sun KVM Switch \_\_\_\_

| keys of a Sun<br>server can not                                                                                         | resolution from the Sun<br>server  Checkthe section "PS/2 to Sun Key board<br>Mapping"                                                                                                    | <ul> <li>Set the video resolution of the<br/>Sunserver to 1024 x 768</li> <li>Do not hold down the CTRL<br/>key while pressing the second<br/>combo key.</li> </ul>                                                  |
|----------------------------------------------------------------------------------------------------|----------------------------------------------------------------------------------------------------|----------------------------------------------------------------------------------------------------|
| be entered. Keyboard and mouse do not work                                                                              | <ul> <li>Incorrect mini-DIN 8 cables</li> </ul>                                                                                                    | <ul> <li>Use only straight-though, 1-<br/>to-1, 2-to-2, 8-to-8 mini-DIN<br/>8 cables</li> </ul>                                                                                                    |
| VGA i mage is<br>fuzzy or not<br>ver y cl ear.                                                                          | <ul> <li>Poor quality VGA cables</li> </ul>                                                                                                    | <ul> <li>Most VGA problem comes<br/>from poor-quality VGA cables.<br/>Please use UL-2919 rated<br/>VGA cables for video<br/>connection, because those<br/>cables use coaxial wires for<br/>R/G/B signals.</li> </ul> |
| A LCD monitor is connected to the C onsol e port, but nothing is on the monitor when c ertain Sun s er ver is selected. | When Sun server<br>powers up, it<br>communicates with the<br>VGA device, and LCD<br>is not available on<br>power-up sequence;<br>therefore, the Sun sets<br>its VGA resolution to a<br>default which is not in<br>applicable for some<br>LCD monitors. | server, wait till the boot-up<br>process is finished before<br>selecting a differentserver.                                                                                                    |
| Keyboard or<br>mouse does not<br>work from time<br>to time.                                                             | <ul> <li>The switch is low on operating power.</li> </ul>                                                                                                    | Be sure the power adapter is properly connected.                                                                                                    |
| Hotkey<br>command is not<br>effective.                                                                                  | <ul> <li>Incorrect hotkey<br/>sequence.</li> </ul>                                                                                                    | <ul> <li>To select a server connected to the Master: three keystrokes are necessary</li> <li>To select a server connected to a Slave: four keystrokes are necessary.</li> </ul>                                      |

15

| Integra Sun | KVM | Switch = |
|-------------|-----|----------|
|-------------|-----|----------|

| There is no VGA output after connecting a 13w3-to-HDB15 adapter to a server. | <ul> <li>Incorrect 13W3-to-<br/>HDB15 pi n<br/>assignment.</li> </ul>           | <ul> <li>Use only the adapter<br/>specifically designed for Sun<br/>server.</li> </ul>                                                                                                    |
|------------------------------------------------------------------------------|---------------------------------------------------------------------------------|----------------------------------------------------------------------------------------------------|
| Cascaded unit does not work                                                  | <ul> <li>Incorrect power up<br/>sequence.</li> </ul>                            | <ul> <li>Turn on the Master then the<br/>Slave switches.</li> </ul>                                                                                                    |
| Nothing works                                                                | Bad connection at<br>the C-36 connectors                                        | Push the assembled drawer<br>and the KVM module box firmly<br>together leaving only 8mm<br>(5/16 inch) space in between.<br>Be sure they are secured by<br>two screws.                                |
| VGA monitor<br>works fine but<br>keyboard and<br>touch pad does<br>not work  | KVM drawer<br>becomes loose due                                                 | by disconnecting it from the                                                                                                    |
| Keyboard error on boot                                                       | <ul> <li>Loos e keyboard<br/>connection</li> </ul>                              | <ul><li>Make sure keyboard cables are</li><li>Well seated</li></ul>                                                                                                    |
| Alphabets on<br>the TFT LCD<br>display are blur<br>or have<br>shadows.       | <ul> <li>Improper resolution settings</li> </ul>                                | <ul> <li>Set the VGA resolution of the<br/>servers to 1024 x 768 with<br/>"Large Font" for the best<br/>perfor mance.</li> </ul>                                                                      |
| Left buttons on<br>the drawer for<br>the "KVM<br>Switch" do not<br>work      |                                                                                 | ● The buttons are effective only if<br>the arketing on the lower left<br>corner (see from the connectors<br>side) of the KVM module box<br>shows 1 ▶ 8 for Sun,2 ▶ 8 for<br>Sun                       |
| Master/sla ve<br>does not work                                               | <ul> <li>Improper installation procedures</li> </ul>                            | <ul> <li>Make sure slave's CONSOLE is connected to Master's PC 1~ PC 8 port</li> <li>Remove any possible power supply to the slave (unplug all cables), before connecting it to the Master</li> </ul> |
| Keyboard<br>strokes shifted                                                  | <ul> <li>The ser ver was in<br/>shifted state when<br/>last switched</li> </ul> | Press both SHIFT keys                                                                                                    |

## Integra Sun KVM Switch

| The ↑ and ↓ keys do not work in <i>Manual Scan</i>                                                           | All PCs are off or only<br>one PC is turned on.<br>Scan mode works for<br>power-on servers<br>only                                                                                                 |                                                                                                    |
|----------------------------------------------------------------------------------------------------|----------------------------------------------------------------------------------------------------|----------------------------------------------------------------------------------------------------|
| Auto Scan does<br>not switch PC<br>and Integra<br>beeps from time<br>to time and red<br>indicator<br>flashes | <ul> <li>All PCs are off or only one PC is turned on. Scan mode works for power-on servers only</li> <li>Scan type is eye mark selected but no power-up PC is eye mark selected in OSD.</li> </ul> | <ul> <li>Press left CTRL key twice to abort Auto Scan mode.</li> <li>Press anyfront button to s elect a PC, and Auto Scan stops</li> </ul>                                                       |
| Can not s elect a<br>server<br>connected to a<br>slave                                                       | <ul> <li>Improper Master unit connection</li> <li>Improper slave unit connection</li> <li>Too manylevels of slaves</li> </ul>                                                                      | <ul> <li>Only Master ports PC1~PC8 can be connected to slaves.</li> <li>Connect slave CONSOLE port to PC1~PC 8 ports of the Master</li> <li>Only one level of slave units is allowed.</li> </ul> |
| The Integra fails<br>to function<br>occasionally                                                             | <ul> <li>Servers do not<br/>supply enough<br/>power.</li> </ul>                                                                                                    |                                                                                                    |

| PS/2 keyboard        | Mapping Sun keyboard |
|----------------------|----------------------|
| Ctrl F1              | Stop                 |
| Ctrl F2              | Again                |
| Ctrl F3              | Props                |
| Ctrl F4              | Undo                 |
| Ctrl F5              | Front                |
| Ctrl F6              | Сору                 |
| Ctrl F7              | Open                 |
| Ctrl F8              | Paste                |
| Ctrl F9              | Find                 |
| Ctrl F10             | Cut                  |
| Ctrl 1               |                      |
| Ctrl 2               |                      |
| Ctrl 3               |                      |
| Ctrl 4               |                      |
| Ctrl H               | Help                 |
| Right <b>W indow</b> | Right ◆              |
| Left <b>W indow</b>  | Left ◆               |
| Context key          | Compose              |
| Right <b>Alt</b>     | Alt Graph            |

(II)

### **Limited Warranty**

IN NO EVENT SHALL THE DIRECT VENDORS LIABILITY FOR DIRECT OR INDIRECT, SPECIAL, INCIDENTIAL OR CONSEQUENTIAL DAMAGES, LOSS OF PROFIT, LOSS OF BUSINESS, OR FINANCIAL LOSS WHICH MAY BE CAUSED BY THE USE OF THE PRODUCT EXCEEDS THE PRICE PAID FOR THE PDOCUDT..

The direct vendor makes no warranty or representation, expressed or implied with respect to the contents or use of this documentation, and especially disclaims its quality, performance, merchantability, or fitness for any particular purpose.

The direct vendor also reserves the right to revise or update the product or documentation without obligation to notify any user of such revisions or updates. For further information, please contact your direct vendor.

All the brand names and registered trademarks are the property of their respective owners.

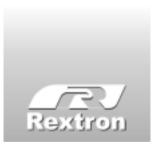

Copyright 04/2002 Rextron Technology, Inc.
PP5-S1600-000
Printed in Tai wan